# **Integração via API REST**

## **1. Âmbito**

O API REST do ilink permite um controlo programático das principais operações de documentos presentes no ilink, facilitando a integração com programas externos.

O ilink distingue 2 fluxos principais de integração: **receção e emissão de documentos**, dos quais poderão ser implementados ambos ou apenas um, dependendo das necessidades do software a integrar.

## **2. Notas Técnicas**

- O webservice seque a estrutura [REST](https://en.wikipedia.org/wiki/Representational_state_transfer)
- Os HTTP status codes devolvidos respeitam o [RFC 7231](https://en.wikipedia.org/wiki/List_of_HTTP_status_codes)
- Todos os dados enviados (incluindo anexos XML) deverão ser representados em **UTF-8**. Formatos como ANSI, UTF-8 BOM e ISO 8859-1 devem ser evitados de modo a garantir compatibilidade com todos os sistemas recetores
- As respostas (payloads) são devolvidas em formato **JSON**
- Os servidores do ilink funcionam exclusivamente por **HTTPS, com versão TLS 1.2** (em caso de problemas com a comunicação, ver possíveis resoluções para [\[Java\],](https://www.google.com/search?q=enable%20tls%201.2%20java&oq=enable%20tls%201.2%20java&aqs=chrome..69i57j0i19i395l4j0i19i22i30l5.5771j1j7&sourceid=chrome&ie=UTF-8) e [\[C#\]](https://www.google.com/search?q=enable%20tls%201.2%20c#&sxsrf=ALeKk00pvMlLTAafzUGlqvul3udFWBE-Xw:1622739135091&ei=vwi5YLeWBYmIlwTJyT8&oq=enable%20tls%201.2%20c#&gs_lcp=Cgdnd3Mtd2l6EAMyBQgAEMsBMgYIABAWEB4yBggAEBYQHjoHCCMQsAMQJzoHCAAQRxCwAzoCCABQgaQFWKinBWC5qQVoA3ACeACAAXiIAb4CkgEDMS4ymAEAoAEBqgEHZ3dzLXdpesgBCcABAQ&sclient=gws-wiz&ved=0ahUKEwj38dat9vvwAhUJxIUKHcnkDwAQ4dUDCBE&uact=5))
- A especificação e cliente de demonstração swagger está disponível [aqui](https://ilink.acin.pt/swagger-ui/dist/index.html)
- Existem 2 ambientes distintos, com URLs base diferentes:
	- **Testes/pré-produção**:<https://ilink.acin.pt/ilinktests-api/api/v1/pt>
	- **Produção**:<https://ilink.pt/ilink-api/api/v1/pt>

**Nota:** Os documentos emitidos e recebidos via API podem ser consultados no [portal de testes do](https://ilink.acin.pt/ilinktests/) [ilink](https://ilink.acin.pt/ilinktests/) usando as credenciais que vos foram enviadas.

## **3. Pré requisitos**

De modo a integrar via API, será necessário primeiro entrar em contacto com a nossa equipa (**apoio@ilink.pt**) de modo a pedir acessos ao nosso ambiente de testes/qualidade.

Os acessos disponibilizados serão os seguintes:

- Um **token de plataforma**, que identifica o sistema/plataforma a aceder ao webservice
- Uma **chave pública**, que identifica o cliente/NIF que pretende aceder ao webservice

Isto significa que **cada cliente que permite emitir ou receber documentos necessita de um pré-registo com a nossa equipa, de modo a ser gerada a sua chave pública**. O token de plataforma será único para o sistema a integrar (comum a todos os clientes que utilizam o vosso sistema), e deverá ser usado em todas as chamadas ao API.

Nos acessos de teste, também são disponibilizados 2 clientes/NIFs, juntamente com os seus logins de acesso ao portal do ilink. Deverão usar estas entidades para transacionar documentos entre si, e opcionalmente aceder ao portal para consulta dos mesmos. Os NIFs atribuídos podem ser alterados se necessário.

**Nota**: Serão enviados novos acessos (token de plataforma e chave pública por NIF) mediante entrada em produção.

## **4. Especificação técnica**

#### [Aceder à especificação swagger](https://ilink.acin.pt/swagger-ui/dist/index.html)

O ilink utiliza uma especificação OpenApi 3, e está disponível [aqui](https://ilink.acin.pt/swagger-ui/dist/index.html). Neste cliente web, poderá efetuar chamadas de teste ao nosso API, analisar as respostas obtidas bem como os dados a enviar para cada endpoint/método.

#### **O cliente swagger disponibilizado acima deverá acompanhar o vosso processo de**

**desenvolvimento.** É também possível verificar como as chamadas ao API são construídas via [cURL](https://curl.se/) (ver exemplo abaixo):

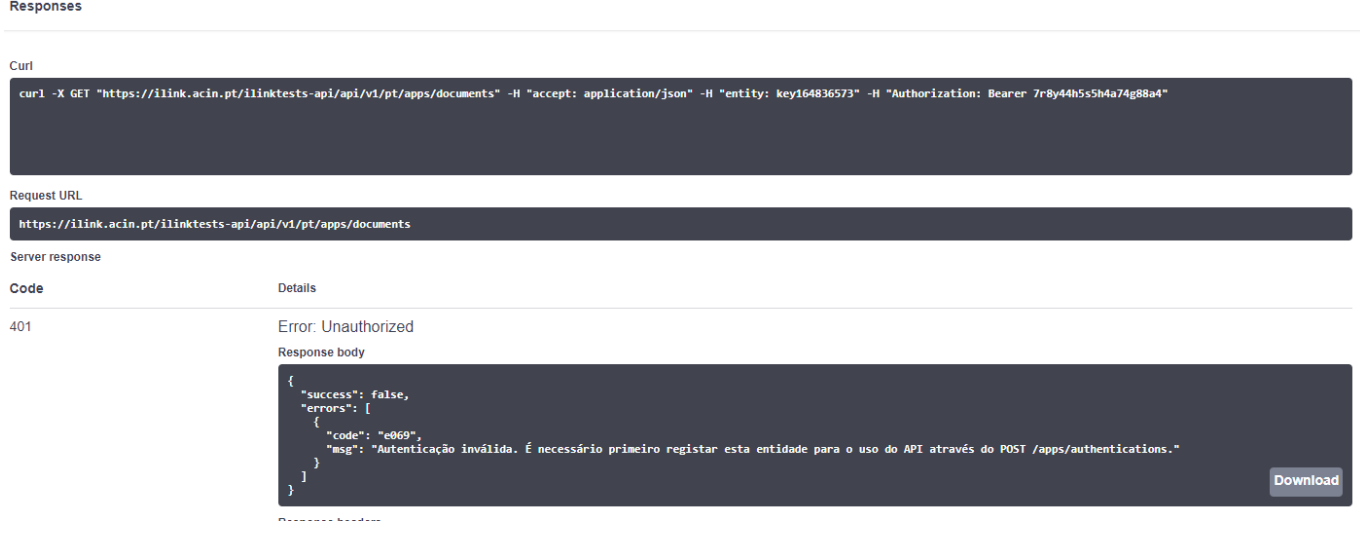

**Nota:** São também disponibilizados vários [clientes HTTP,](https://ilink.acin.pt/clients.zip) em mais de 50 linguagens e frameworks (Java, C#, .NET, PHP, NodeJS, etc.), gerados automaticamente a partir da nossa especificação, que poderão servir de suporte inicial ao processo de integração.

## **4.1 Autorização**

Todos os pedidos a efetuar ao API têm de conter obrigatoriamente o header de autorização: **Authorization: Bearer <TOKEN\_PLATAFORMA>**

No cliente [Swagger,](https://ilink.acin.pt/swagger-ui/dist/index.html#/) o processo é feito inserindo o token de plataforma após clicar no botão **Authorize**

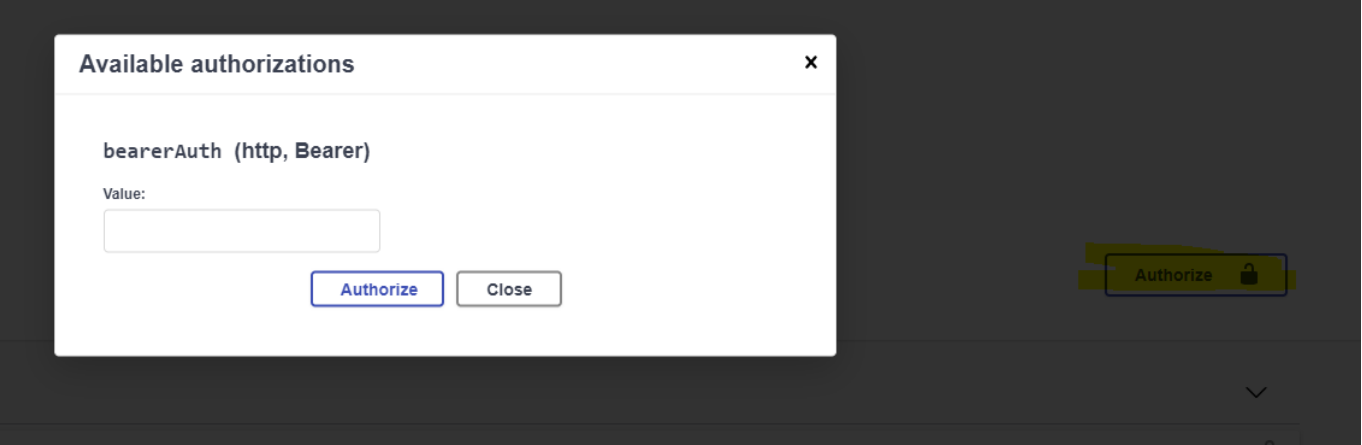

Após esta operação, deverão notar que todos os pedidos subsequentes ao API incluem o header Authorization:

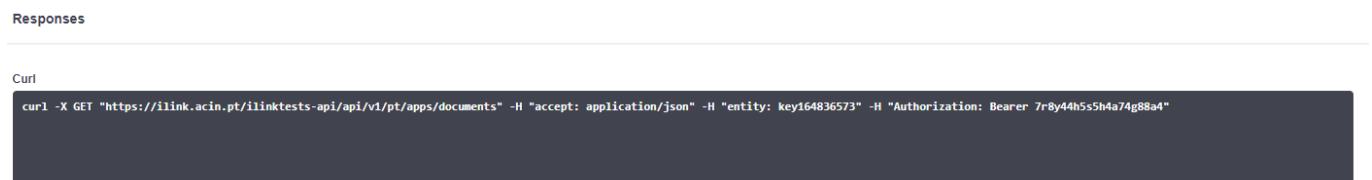

### **4.2 Autenticação**

Antes de efetuar a primeira consulta ao API do ilink, **é obrigatório efetuar uma autenticação por cliente/NIF**. Esta autenticação serve de handshake inicial entre o cliente e o ilink é feita com recurso ao endpoint **[POST /apps/authentications](https://ilink.acin.pt/swagger-ui/dist/index.html#/Autentica%C3%A7%C3%A3o/postAuthentications)**:

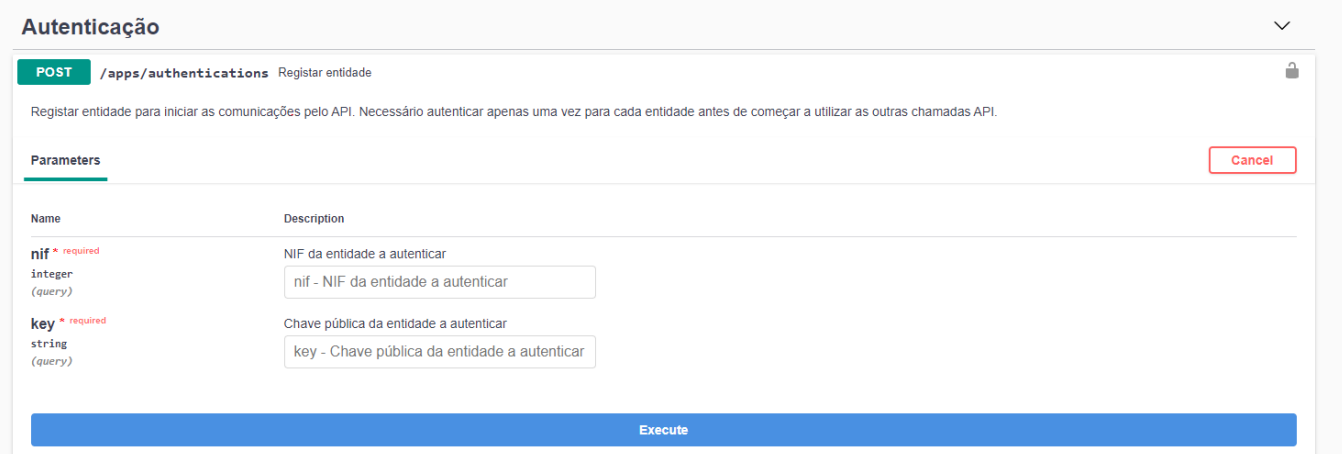

Uma autenticação válida deverá retornar esta resposta:

```
HTTP status: 200 OK
{
     success: true,
     message:{
        code:"e123",
         msg:"Integração realizada com sucesso."
     }
}
```
A autenticação tem duração ilimitada (só precisa de ser invocada 1 vez por cliente/NIF que acede ao

#### API). Pode também ser revogada através do método **[DELETE /apps/authentications](https://ilink.acin.pt/swagger-ui/dist/index.html#/Autentica%C3%A7%C3%A3o/deleteAuthentications)**:

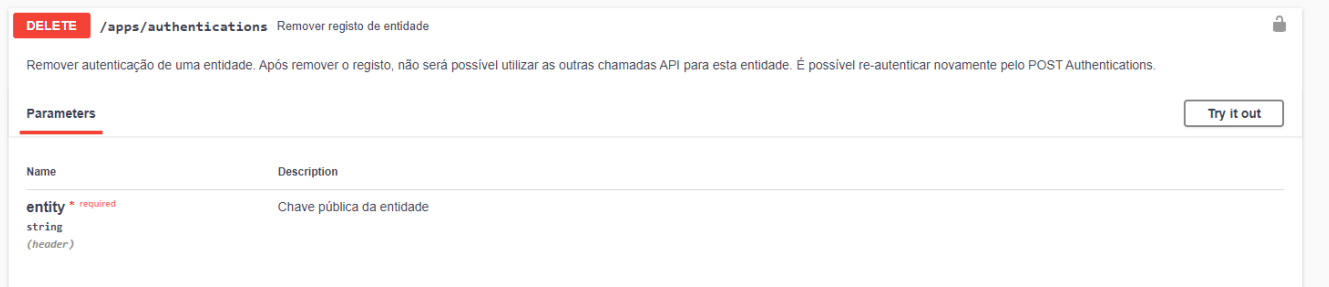

**Se o processo de autenticação não for concluído, ou o header Authorization não for enviado nos pedidos ao API, todas as chamadas serão recusadas para esse NIF com um erro**:

```
HTTP status: 401 Unauthorized
{
     success: false,
     errors: [{
         code: "e069",
         msg: "Autenticação inválida"
     }]
}
```
**Nota: Em ambiente de produção é necessário autenticar novamente cada cliente/NIF.**

## **5. Emissão de documentos**

## **5.1 Âmbito**

Permite à plataforma integradora emitir documentos no ilink, que são posteriormente enviados para o seu destinatário. O destinatário dos documentos tem configurado no portal do ilink para que sistemas externos os documentos devem ser remetidos. Isto significa que o processo de envio de documentos aos ERP's e EDI's adequados de cada cliente é transparente ao API e fica à responsabilidade do ilink. Estas configurações são efetuadas pela equipa de apoio do ilink.

A plataforma ilink permite o envio de faturas eletrónicas em 2 cenários distintos:

- **Envio de PDF assinado via e-mail para consumidores ou empresas privadas**
	- Neste cenário, não será necessário criar ligações entre outros EDI's para o envio de documentos. Basta indicar ao endpoint de criação de documento o(s) endereço(s) de email a remeter o mesmo. Para mais informações, consulte a secção [Métodos de envio](#page-5-0).
- **Envio de XML CIUS-PT para entidades públicas**
	- Neste cenário, será necessário configurar previamente as ligações entre NIFs e possivelmente entre outros brokers EDI externos.

**Como são enviados os documentos para outros brokers EDI?** Na fase de passagem a produção, deverá ser feito um levantamento de todas as entidades que irão receber documentos via EDI, bem como os seus brokers EDI em uso. De seguida, a equipa de apoio (apoio@ilink.pt) irá configurar as ligações necessárias de modo a que os documentos sejam integrados automaticamente no sistema de cada recetor. Antes de enviar documentos para a solução FE-AP

da eSPap, será também necessário cada emissor de faturas completar o [processo de adesão de](https://ilink.acin.pt/wiki/public:feap) [fornecedores FE-AP.](https://ilink.acin.pt/wiki/public:feap)

Todos os documentos emitidos ficam disponíveis no portal do ilink tanto na entidade emissora como na entidade recetora dos mesmos.

**Nota: No nosso ambiente de testes, devem emitir documentos apenas entre as 2 entidades que receberam acessos.** Caso pretendam verificar o funcionamento do envio de documentos para um consumidor final (NIF arbitrário), deverão sempre emitir o mesmo por uma das entidades que receberam acessos.

**IMPORTANTE:** Para a emissão de documentos a **entidades públicas**, recomendamos fortemente implementar os seguintes pontos, sob pena de não integrar os documentos com certos sistemas:

- Envio do número de compromisso
- Envio do ficheiro PDF original da fatura
- Envio do número de encomenda ou requisição (se aplicável)
- Envio do Capital Social do fornecedor
- Envio do endereço de e-mail do cliente (apenas para as secretarias do Governo Regional da Madeira)
- Envio de todos os dados da morada do fornecedor (rua, código-postal, cidade, etc.)
- Envio do GLN do cliente (se aplicável)
- Consulta dos estados do documento
- Possibilidade de reenvio do documento mediante o estado obtido (útil para corrigir e reenviar um documento previamente rejeitado)

## **5.2 Assinatura digital**

O ilink permite assinar automaticamente os anexos dos documentos emitidos na plataforma (XML e PDF), desde que a entidade emissora tenha adquirido e configurado o selo de um dos provedores de assinaturas digitais qualificadas. Neste momento, apenas o [GTS - Global Trusted Sign](https://globaltrustedsign.com/) é suportado, mas existem planos de suportar os restantes provedores em Portugal ([Multicert](https://www.multicert.com/pt/) e [DigitalSign\)](https://www.digitalsign.pt/pt).

Isto significa que o ERP não é obrigado a integrar com um provedor de assinaturas, deixando (opcionalmente) o processo de certificação à responsabilidade do ilink. A outra alternativa será o próprio ERP efetuar o processo de certificação e enviar os documentos previamente assinados para o ilink.

**Nota: No caso de assinatura via ilink, todos os ficheiros resultantes serão assinados no momento de entrada (xml e pdf)**, e só depois remetidos ao cliente. Este processo é configurado no [portal web](https://ilink.acin.pt/wiki/manual:index#assinatura_digital), ficando fora da responsabilidade do API.

**No caso de assinatura via ERP, a assinatura digital do documento será validada a nível criptográfico para todos os documentos que entram no sistema**, e um documento com assinatura inválida, tanto no XML como no PDF irá retornar sempre um erro via API como o seguinte:

```
HTTP status: 400 Bad request
```

```
{
     success: false,
     errors:{
        document:{
             code: "e217",
             msg: "A assinatura do documento não é válida."
         }
     }
}
```
O erro anterior indica que o documento sofreu alterações desde o momento que foi assinado, ou que a assinatura do mesmo foi gerada incorretamente. O seguinte [validador](https://ec.europa.eu/cefdigital/DSS/webapp-demo/validation) pode ser utilizado para verificar a validade da assinatura dos documentos. Os formatos de assinatura reconhecidos pelo ilink são [PADES](https://www.viafirma.com/faq/en/pades-advanced-electronic-signature-pdf/) e PKCS7-B (PDF), ou XMLDSig e [XADES-BES](https://en.wikipedia.org/wiki/XAdES) (XML).

**Nota:** Os requisitos legais de assinatura das faturas eletrónicas estão disponíveis no [Decreto-Lei](https://dre.pt/home/-/dre/119622094/details/maximized) [28/2019, secção II, artigo 12º](https://dre.pt/home/-/dre/119622094/details/maximized).

**Nota:** O ilink assina os documentos PDF em [PADES](https://www.viafirma.com/faq/en/pades-advanced-electronic-signature-pdf/) e os documentos XML em [XADES-BES](https://en.wikipedia.org/wiki/XAdES) [enveloped.](https://docs.microsoft.com/en-us/previous-versions/windows/desktop/ms767623%28v=vs.85%29)

## <span id="page-5-0"></span>**5.3 Métodos de envio**

Após efetuada a autenticação com sucesso, estamos em condições de começar a enviar documentos. O API do ilink possibilita 2 métodos de envio de documentos:

#### **a) Envio do XML em formato UBL 2.1 CIUS-PT (ou UBL 2.1 PEPPOLBIS3 - Encomendas)**

Neste método, o sistema a integrar tem de gerar corretamente o ficheiro XML antes de enviar o mesmo ao ilink. Todos os ficheiros XML enviados por este método [são verificados de acordo com o](https://ppr-svc.feap.gov.pt/Doc.Client/public/CIUSvalidation/PT?language=pt) [validador oficial da eSPap, versão 2.1.2](https://ppr-svc.feap.gov.pt/Doc.Client/public/CIUSvalidation/PT?language=pt), e o API irá retornar um erro caso se verifiquem inconsistências sintáticas. A eSPap disponibiliza um [validador Schematron](https://www.espap.gov.pt/Documents/servicos/sp_fin/urn_feap.gov.pt_CIUS-PT_schematron.zip) que implementa todas as validações da [Norma Europeia EN16931 CIUS](https://ec.europa.eu/cefdigital/wiki/display/CEFDIGITAL/Registry+of+supporting+artefacts+to+implement+EN16931#RegistryofsupportingartefactstoimplementEN16931-CIUS%28CoreinvoiceUsageSpecifications%29andExtensions) e as validações adicionais do CIUS-PT, e está disponível online [neste link.](https://ppr-svc.feap.gov.pt/Doc.Client/public/CIUSvalidation/PT?language=pt) **Se os ficheiros validam sintaticamente no [validador online](https://ppr-svc.feap.gov.pt/Doc.Client/public/CIUSvalidation/PT?language=pt), então deverão validar no ilink.**

**Nota:** Para incluir um ficheiro **PDF** e outras situações habituais, consultar a secção [casos de uso](#page-19-0).

**Nota:** Podem consultar vários [exemplos,](https://www.espap.gov.pt/Documents/servicos/sp_fin/Ficheiros_Casos_de_Uso_Formato_CIUS-PT.zip) bem como toda a especificação do CIUS-PT [aqui](https://www.espap.gov.pt/spfin/normas/Paginas/normas.aspx).

#### **Ver [casos de uso](#page-19-0)**

Alguns exemplos de erros no processo de validação XML:

```
HTTP status: 400 Bad request
{
     success: false,
```

```
 errors:{
         document:{
             code:"e217",
             msg:"[BR-CO-25]-Caso o valor a pagar (BT-115) seja positivo, deve indicar a data de
vencimento (BT-9) ou a nota da condição de pagamento (BT-20)."
        }
     }
}
HTTP status: 400 Bad request
{
     success: false,
     errors:{
         document:{
             code:"e217",
             msg:"[DT-CIUS-PT-166]-Amount due for payment (BT-115) = Invoice total amount with VAT
(BT-112) -Paid amount (BT-113) +Rounding amount (BT-114), with an acceptance range of 1.00 € (it does
not mean that this tolerance is accepted by the customer)."
         }
     }
}
```
O método a utilizar para envio do XML é o **[POST /apps/documentsUBL](https://ilink.acin.pt/swagger-ui/dist/index.html#/Documentos/postDocumentUBL)**. Neste contexto, **a chave pública identifica o emissor do documento** e tem de ser a chave associada ao NIF do emissor do documento especificado no XML

(**AccountingSupplierParty>Party>PartyTaxScheme>CompanyID** para faturas/notas de crédito, ou **AccountingCustomerParty>Party>PartyTaxScheme>CompanyID** para encomendas). Caso isto não se verifique, o API irá retornar o seguinte erro:

```
HTTP status: 400 Bad request
{
     success: false,
     errors:{
         supplier:{
             code:"e199",
             msg:"A entidade criadora do documento deve ser cliente ou fornecedor do novo documento."
         }
     }
}
```
Se o XML for válido e respeitar todas as validações XML, bem como [regras de negócio adicionais do](https://ilink.acin.pt/wiki/public:integrations-api#validacoes_adicionais) [recetor](https://ilink.acin.pt/wiki/public:integrations-api#validacoes_adicionais), o API devolve uma resposta de sucesso, juntamente com os dados principais do documento criado:

```
HTTP status: 201 Created
{
     success: true,
     message:{
         code:"s011",
         msg:"Documento criado com sucesso"
     },
     response:{
         data:{
             id:"60796c3c2a6fa2.53909016",
             number:"7411111",
              emission_date:"2021-04-15",
              type_document_fact:{
                  id:"5c9cb870a5ef57.36583702",
                  code:"380",
                  alias:"invoice",
                  type:"FT",
                  description:"Fatura"
```
}

```
 },
         type document: {
              alias:"issued",
              description:"Emitido"
         },
         state_document:{
             id:"5c9cb878745b16.4225687",
              alias:"sent",
             description:"Enviado ao cliente."
         }
     }
 }
```
**Nota:** Um documento é enviado com sucesso ao destinatário via EDI quando o campo **state document.alias** tem o valor **sent** ou **accepted**. Caso se apenas pretenda que o documento seja enviado via e-mail, o estado do documento deve ser ignorado, e devemos consultar os e-mails enviados através da [consulta de estado](#page-13-0) do mesmo.

#### **b) Envio dos dados estruturados do documento**

Ao adotar esta opção, o ERP dispensa de efetuar a geração completa do XML, ficando assim o ilink responsável por gerar o XML final. Assim, o ERP apenas necessita de enviar ao ilink todos os dados referentes ao documento. O endpoint a adotar aqui será o **[POST /apps/documents](https://ilink.acin.pt/swagger-ui/dist/index.html#/Documentos/postDocument)**

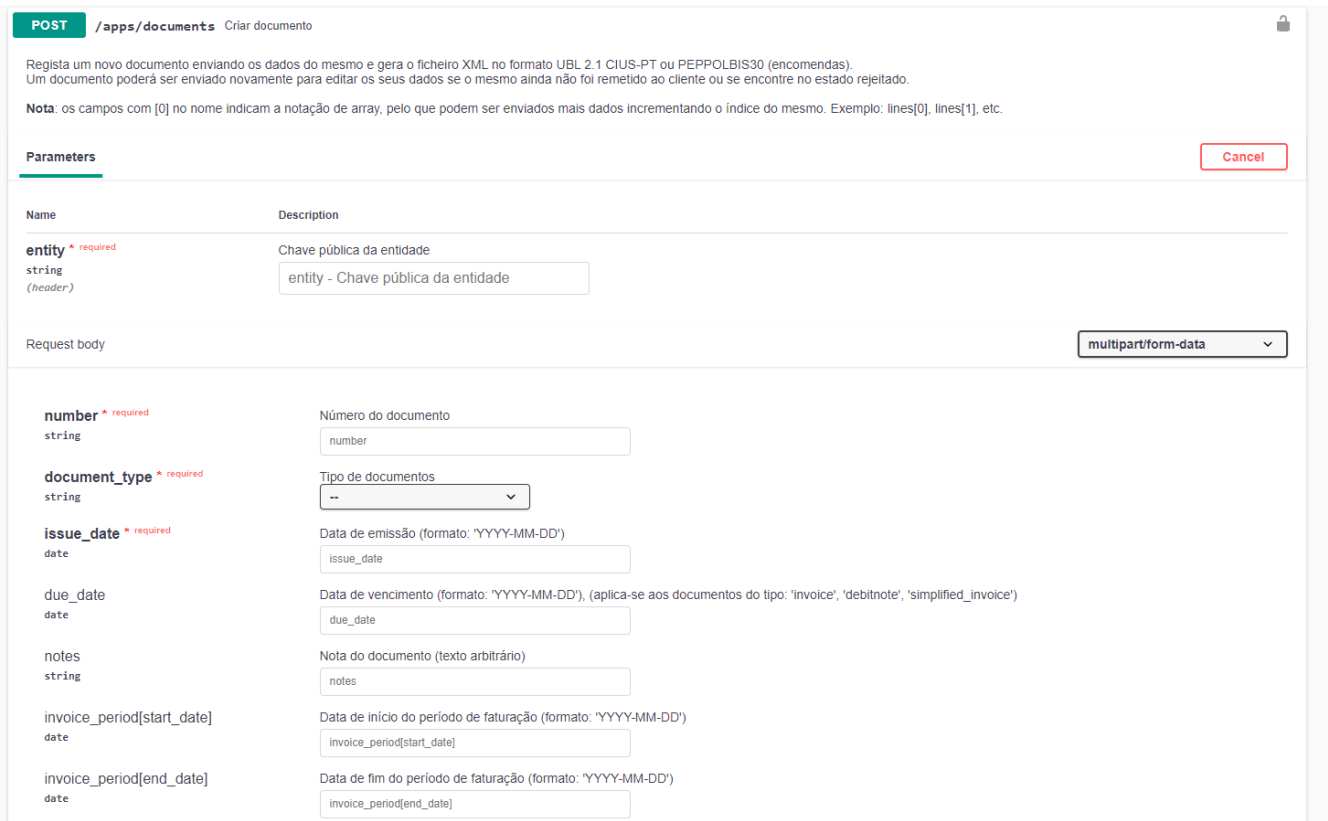

A especificação deste método é extensa, pois cobre todos os campos possíveis de um fatura/encomenda, que estão devidamente documentados acima. Todos os documentos criados por este endpoint estão sujeitos às mesmas validações que os documentos enviados pelo método **[POST](https://ilink.acin.pt/swagger-ui/dist/index.html#/Documentos/postDocumentUBL) [/apps/documentsUBL](https://ilink.acin.pt/swagger-ui/dist/index.html#/Documentos/postDocumentUBL)**, ou seja, o XML resultante dos dados inseridos será validado de acordo com o [validador oficial da eSPap](https://www.espap.gov.pt/spfin/normas/Paginas/normas.aspx), que pode ser consultado online [neste link,](https://ppr-svc.feap.gov.pt/Doc.Client/public/CIUSvalidation/PT?language=pt) e segundo as [regras de negócio](https://ilink.acin.pt/wiki/public:integrations-api#validacoes_adicionais) [adicionais](https://ilink.acin.pt/wiki/public:integrations-api#validacoes_adicionais) do recetor do documento, caso existam.

**Nota:** Para incluir um ficheiro **PDF** e outras situações habituais, consultar a secção [casos de uso](#page-17-0).

**Nota:** É possível enviar vários anexos num documento através do campo files[] (ver especificação acima). Contudo, a representação visual do documento (i.e PDF original da fatura usado na impressão) deve ser enviado sempre no campo **file**, sendo o campo **files[]** reservado para ficheiros adicionais (notas de encomenda, avisos de despacho, guias de transporte, etc.). Se o emissor do documento tem uma assinatura digital ativa no ilink, todos os anexos serão assinados.

## <span id="page-8-0"></span>**5.4 Envio do documento**

#### **5.4.1 Envio via EDI**

Um documento, após criação com sucesso (HTTP status 200) por qualquer um dos métodos acima [\(envio de XML](https://ilink.acin.pt/swagger-ui/dist/index.html#/Documentos/postDocumentUBL) ou [envio de dados](https://ilink.acin.pt/swagger-ui/dist/index.html#/Documentos/postDocument)), será enviado automaticamente ao destinatário por EDI. Contudo, em casos pontuais, este poderá não ser entregue imediatamente ao destinatário via EDI devido a configurações em falta e/ou outras anomalias na plataforma ilink ou no sistema do recetor. Caso isto se verifique, será devolvido um campo **to\_send\_status** na resposta do documento a detalhar a situação:

```
HTTP status: 200 OK
{
     success: true,
     message:{
         code:"s011",
         msg:"Documento criado com sucesso"
     },
     response:{
         data:{
             id:"60796c3c2a6fa2.53909016",
             state document: {
                  id:"5c9cb870f34b16.42025494",
                  alias:"tosend",
                  description:"Por enviar ao cliente."
              },
             to send status: {
                  code: "sent_connection",
                  title: "Aguardar a aceitação de ligação com o destinatário do documento."
             }
         }
     }
}
```
**Nota:** Pode-se verificar que o documento NÃO foi entregue via EDI pois o campo **state\_document.alias** assume o valor '**tosend**'.

Os motivos possíveis (**code**) para um documento não ser entregue são:

- **sent\_connection**, **no\_connection**: Ligação com o destinatário em falta
- **registered\_entity**: O destinatário não está registado no ilink
- **received pay transactions**: O destinatário suporta os custos dos documentos recebidos mas não dispõe de transações suficientes

Após regularizar a situação de erro, será possível enviar o documento novamente (ver secção de [reenvio de documentos\)](#page--1-0).

**Nota: O estado do documento é apenas aplicável a envios EDI. Caso o documento seja enviado para um cliente arbitrário via e-mail (PDF), o estado de envio (state\_document) não reflete o envio do e-mail (ver seção seguinte).**

### **5.4.2 Envio via e-mail**

Um documento, após criação com sucesso (HTTP status 200) por qualquer um dos métodos acima [\(envio de XML](https://ilink.acin.pt/swagger-ui/dist/index.html#/Documentos/postDocumentUBL) ou [envio de dados](https://ilink.acin.pt/swagger-ui/dist/index.html#/Documentos/postDocument)), será remetido via e-mail ao destinatário caso seja especificado o campo **send\_by\_email** com o valor 1. O(s) endereço(s) do(s) recetor(es) do documento pode(m) ser especificado(s) de 3 modos:

- no campo **additional emails[]** (em ambos os métodos de envio)
- no campo **customer[email]** (apenas no método de envio de dados)
- no elemento **cac:AccountingCustomerParty/cac:Party/cac:Contact/cbc:ElectronicMail** do XML (apenas no método de envio de XML).

Para consultar o envio dos e-mails e leitura dos mesmos para o cliente, ver secção b) de [consulta de](#page-13-0) [estado de documentos emitidos.](#page-13-0)

#### **5.4.3 Criação de documentos e consumo de assinaturas digitais qualificadas**

### *Esta secção é apenas relevante para clientes que utilizam o ilink para assinar digitalmente os documentos. [\(ver detalhes\)](https://ilink.acin.pt/wiki/public:integrations-api#assinatura_digital)*

Caso esteja configurada uma assinatura digital qualificada no ilink, todos os documentos serão assinados no momento da sua criação, incluindo todos os ficheiros resultantes (xml e pdf). Dado que a assinatura dos documentos não é obrigatória por lei em todos os cenários de utilização, é possível controlar individualmente a assinatura dos ficheiros xml e pdf no momento da criação do documento com recurso aos os campos **disable\_xml\_sign** e **disable\_pdf\_sign**. Isto permite reduzir o consumo de assinaturas, bem como otimizar o processo de criação de documentos.

Ver especificação de [criação manual](https://ilink.acin.pt/swagger-ui/dist/index.html#/Documentos/postDocument) ou por [ficheiro UBL](https://ilink.acin.pt/swagger-ui/dist/index.html#/Documentos/postDocumentUBL).

Ou seja:

- No envio de fatura digital via **PDF assinado para um consumidor final ou cliente privado**, não será obrigatório assinar o ficheiro XML, pelo que recomendamos a utilização do campo **disable\_xml\_sign: 1**
- No envio de fatura eletrónica para a **Administração Pública via EDI** (exemplo eSPap), não é obrigatório assinar o documento, no entanto é recomendada a assinatura de ambos os ficheiros por motivos de segurança adicional e integridade.
- **Os campos acima apenas têm efeito quando é configurada uma assinatura digital qualificada para o emissor do documento no ilink.**

## **5.5 Validações adicionais**

É possível o recetor da fatura parametrizar no ilink a obrigatoriedade de certos campos (regras de negócio), mesmo que estes não sejam estritamente obrigatórios na especificação CIUS-PT. Por

exemplo, um cliente poderá apenas aceitar faturas que incluem o ficheiro PDF anexado, ou o número de compromisso especificado. É importante que estes dados sejam pré-acordados com o vosso cliente/destinatário antes da passagem a produção para evitar erros de integração.

**Caso o recetor do documento obrigue a presença de algum campo não especificado no XML, o API irá retornar um erro como abaixo e o documento não será gerado:**

```
HTTP status: 400 Bad request
{
     success: false,
     errors:{
        commitment number: {
             code:"e048",
             msg:"O número de compromisso é obrigatório."
         }
     }
}
```
## <span id="page-10-0"></span>**5.6 Criar/editar documento**

Um documento pode ser editado e reenviado ao destinatário

- se **ainda não foi enviado** ao cliente final
- ou se **já foi enviado ao cliente e o cliente pediu uma regularização** do mesmo

Em termos práticos, a possibilidade de reenvio pode ser consultada através do campo de resposta do documento:

```
state edi document: {
     alias: <estado> // estados possíveis de reenvio: 'regularization' ou 'reception' ou 'error'
}
```
Para consultar o estado de um documento, ver secção de [consulta de estado de documentos](#page-13-0) [emitidos](#page-13-0).

Para editar um documento existente, basta repetir o pedido **[POST /apps/documentsUBL](https://ilink.acin.pt/swagger-ui/dist/index.html#/Documentos/postDocumentUBL)** ou **[POST](https://ilink.acin.pt/swagger-ui/dist/index.html#/Documentos/postDocument) [/apps/documents](https://ilink.acin.pt/swagger-ui/dist/index.html#/Documentos/postDocument)** com os dados corrigidos, mantendo o número, tipo e data de emissão do documento anterior:

```
HTTP status: 200 OK
{
     success: true,
     message:{
         code:"s012",
         msg:"Documento editado com sucesso"
     },
     response:{
         data:{
             id:"60796c3c2a6fa2.53909016",
             number:"7411111",
              emission_date:"2021-04-16",
             type document fact: {
                  id:"5c9cb870a5ef57.36583702",
                  code:"380",
                  alias:"invoice",
                  type:"FT",
                  description:"Fatura"
              },
              type_document:{
```

```
 alias:"issued",
                 description:"Emitido"
             },
            state document: {
                id:"5c9cb870f34b16.42025494",
                alias:"tosend",
                description:"Por enviar ao cliente."
            }
        }
    }
}
```
Caso o documento não seja elegível para edição (i.e já foi enviado ou foi aceite pelo cliente final), será apresentado um erro:

```
HTTP status: 400 Bad request
{
     success: false,
     errors:{
       number:{
            code:"e200",
            msg:"Documento já existe."
        }
     }
}
```
## **5.7 Acesso a documentos emitidos**

Quando um documento é registado com sucesso, será sempre devolvido um **ID** nas respostas, que identifica o mesmo perante o ilink. Poderá ser útil guardar este identificador para consultas futuras ao documento.

```
HTTP status: 201 Created
{
     success: true,
     message:{
        code:"s011",
        msg:"Documento criado com sucesso"
     },
     response:{
        data:{
             id:"60796c3c2a6fa2.53909016",
         }
     }
}
```
O API permite também aceder a todos os dados (inclusive ao XML e PDF) de todos os documentos previamente emitidos. Para tal, deverão usar o método **[GET /apps/documents/{id}](https://ilink.acin.pt/swagger-ui/dist/index.html#/Documentos/getDocument)**. O **ID** recebido na criação do documento deve ser usado como parâmetro aqui para aceder ao documento em questão.

Todos os dados retornados por este método estão disponíveis na especificação acima.

**Nota**: Caso a entidade emissora do documento tenha configurado a assinatura automática de documentos no ilink, os URLs públicos de acesso ao XML e ao PDF já retornam os ficheiros assinados.

## **5.8 Consulta de documentos emitidos no portal (opcional)**

Os documentos podem também ser consultados no [portal de testes do ilink](https://ilink.acin.pt/ilinktests/pt/#/main) usando as credenciais das entidades que vos foram enviadas. Aqui podem validar visualmente se a informação apresentada está coerente com os dados enviados via API:

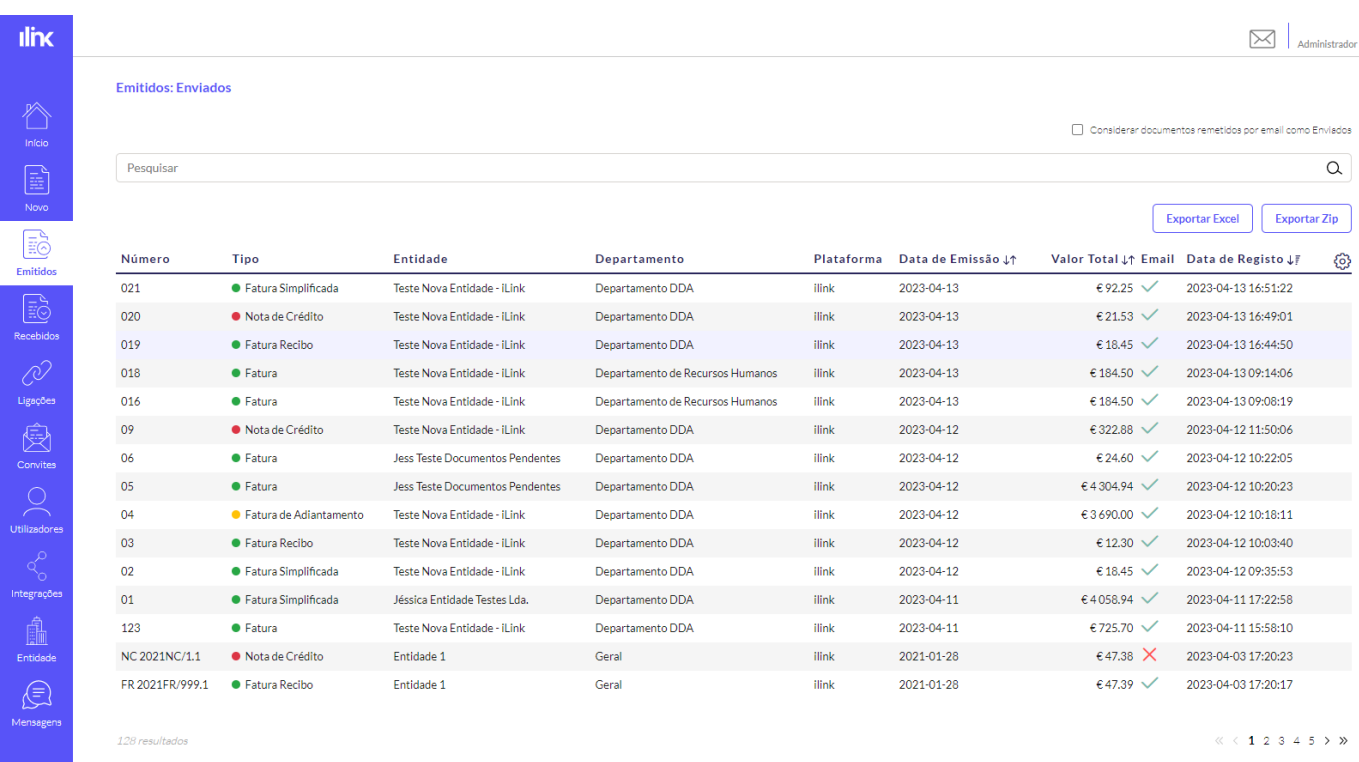

Para aceder aos anexos de um documento, deverão aceder ao documento da tabela acima, e aceder ao ícone da lupa:

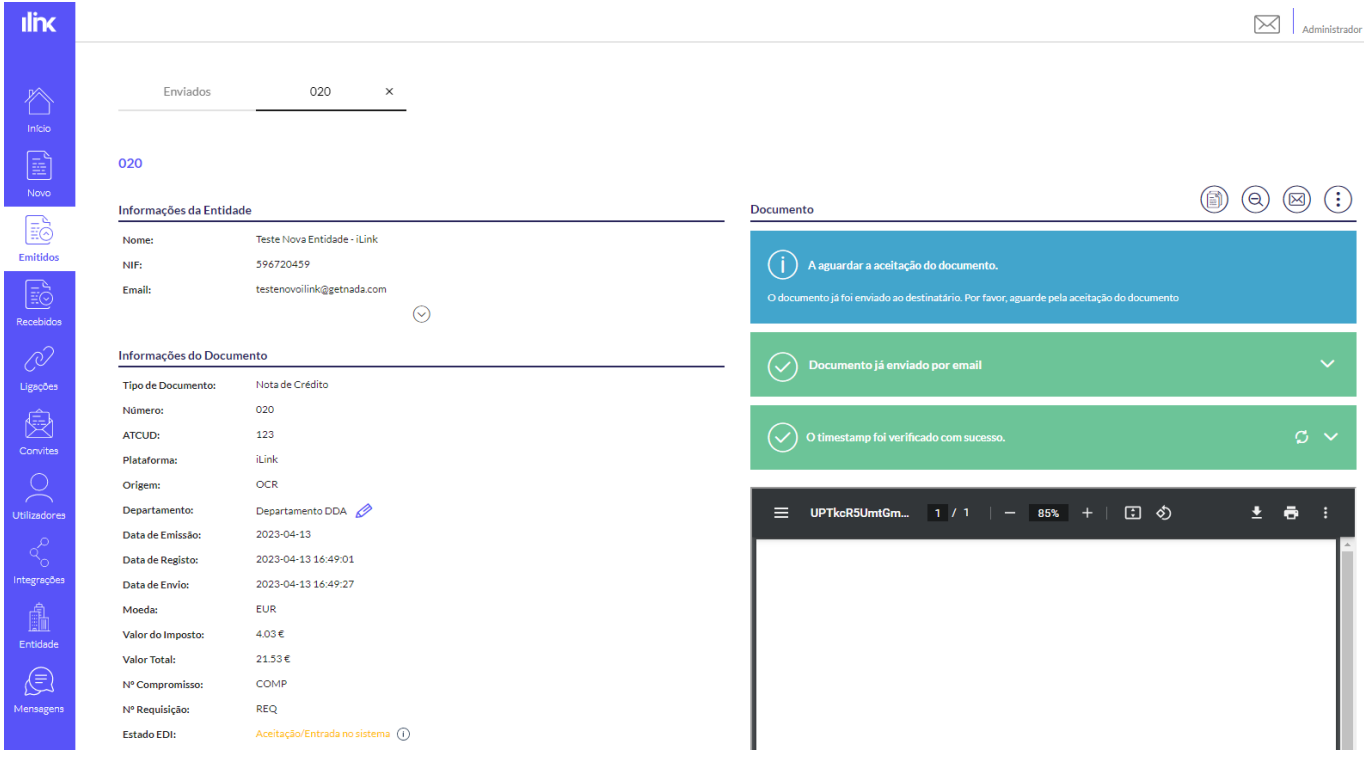

**Nota:** Os documentos deverão estar presentes tanto na entidade emissora (seção de documentos

emitidos), bem como na entidade recetora (seção de documentos recebidos).

## <span id="page-13-0"></span>**5.9 Consulta de estado de documentos emitidos**

É também possível aceder ao estado atual dos documentos previamente emitidos. Esta operação permite ao emissor do documento consultar se o documento foi aceite pelo cliente, ou se está pendente de reenvio/regularização, bem como os motivos que levaram a tal.

#### **5.9.1 Consulta de estado de documento enviado via EDI**

O ilink contempla 4 estados possíveis de documento:

- **Por enviar (tosend)** o documento não foi enviado ao cliente. Provavelmente significa que falta alguma configuração no ilink, emissor/recetor não autorizam ligação entre eles, ou que alguma das entidades presentes no documento não tem transações suficientes para proceder ao envio.
- **Enviado (sent)** o documento foi enviado ao cliente e está pendente de aceitação.
- **Aceite (accepted)** o documento foi enviado e o cliente aceitou o mesmo. **Estado final**.
- **Recusado (rejected)** o documento foi enviado e o cliente rejeitou o mesmo devido a uma incoerência. O motivo de recusa é disponibilizado na resposta no campo **reasons**. [O](#page-10-0) [documento poderá ser enviado novamente](#page-10-0) caso seja solicitada uma regularização do mesmo.

**Nota:** O ilink devolve também o **estado de processamento EDI** atual do documento (**state\_edi\_document**), que é independente dos estados acima. Para mais informação, consultar o [Guia de Transmissão de Documentos FE-AP, página 7.](https://www.espap.gov.pt/Documents/servicos/sp_fin/Guia_Transmissao_Documentos_Eletronicos_Solucao_FE-AP_V1.4.pdf) Contudo, a leitura do estado EDI nem sempre é relevante para os softwares de faturação.

Existem 3 abordagens para aceder ao estado de um documento previamente emitido: **Consulta individual**, **Webhook de mudança de estado** e **Reporte de estados**.

- Na **Consulta individual de estado**, basta efetuar a chamada **[GET /apps/documents/{id}](https://ilink.acin.pt/swagger-ui/dist/index.html#/Documentos/getDocument)**. O **ID** recebido na criação do documento deve ser usado como parâmetro para aceder ao documento em questão. O estado é devolvido no campo **state\_document** (ver especificação acima). Este método apenas permite consultar o estado de um documento de cada vez.
- No **Webhook de mudança de estado (recomendado)**, o ilink tem a iniciativa de informar ao emissor do documento cada vez que o mesmo muda de estado. Para mais informação, consultar a secção [Webhooks.](https://ilink.acin.pt/wiki/public:integrations-webhooks)
- No **Reporte de estados**, a aplicação a integrar tem a iniciativa de consultar os diversos eventos que levaram às alterações de estado dos documentos emitidos. Para tal, basta efetuar a chamada **[GET /apps/states-report/documents](https://ilink.acin.pt/swagger-ui/dist/index.html#/Hist%C3%B3rico%20de%20estados/getStatesReport)**. Cada evento identifica o documento e o estado alterados. É possível filtrar os eventos retornados por ID de documento, número de documento, intervalos de datas, entre outros (ver especificação acima). Este método permite a aplicação consultar o estado de vários documentos em simultâneo.

De modo a facilitar a utilização do reporte de estados, é adicionalmente disponibilizado o

HTTP status: 200 OK

endpoint de leitura de eventos **[POST /apps/states-report/documents/read](https://ilink.acin.pt/swagger-ui/dist/index.html#/Hist%C3%B3rico%20de%20estados/postStatesReportRead)**, que permite marcar um ou mais IDs de evento obtidos acima como lido(s). Os eventos marcados como lidos não são retornados novamente no endpoint de reporte de estados.

#### **5.9.2 Consulta de estado de documento enviado via e-mail**

No envio de documento via e-mail, é possível consultar o registo de envio e de leitura dos e-mails enviados ao cliente. **Note-se que o estado do documento retornado (state\_document) não é aplicável neste cenário**, pois o documento por norma não é enviado via EDI, e como tal, o seu estado de envio será habitualmente **to send**. Este estado deve ser ignorado.

Existem 2 abordagens para aceder ao registo de e-mails enviados de um documento: **Consulta individual** e **Consulta de histórico de documento**.

Na **Consulta individual**, basta efetuar a chamada **[GET /apps/documents/{id}](https://ilink.acin.pt/swagger-ui/dist/index.html#/Documentos/getDocument)**. O **ID** recebido na criação do documento deve ser usado como parâmetro para aceder ao documento em questão. Na resposta, devem aceder à propriedade **emails**, que retorna uma lista dos emails enviados e o seu estado de receção e leitura. Este método apenas permite consultar o estado de um documento de cada vez (exemplo abaixo):

```
{
     success: true,
     response:{
          data:{
               id:"60796c3c2a6fa2.53909016",
 ...
               emails: [{
                    id: "634672bab0f3b8.40302642",
                    b_open: true, // true caso o email tenha sido lido pelo recetor
                    b_sent: true, // true caso o email tenha sido enviado com sucesso
                    created_at: "2022-10-12 08:54:34", // data e hora de envio do email
                    opened_at: "2022-10-12 09:14:16", // data e hora de leitura do email
                    address: {
                         emails: ["joao.freitas@email.com"] // endereço de envio
and the state of the state of the state of the state of the state of the state of the state of the state of the
               }]
          }
     }
}
```
**Nota:** Certos clientes de e-mail (Outlook, etc.) podem bloquear o registo de leitura dos e-mails ao ilink, ficando o b\_open a false mesmo que o e-mail tenha sido aberto em algumas situações.

Para a **Consulta de histórico de documento**, consultar a seção seguinte.

### **5.10 Consulta de histórico de documentos emitidos**

Em modo complementar, é também possível consultar o histórico processual de um determinado documento. Este histórico irá listar todas as alterações de estado que ocorreram no documento por ordem cronológica, bem como os registos dos envios de e-mail para o destinatário, o que permite um rastreio completo de auditoria. Pode ser acedido através de **[GET /apps/documents/{id}/history](https://ilink.acin.pt/swagger-ui/dist/index.html#/Documentos/getDocumentHistory)**.

## **6. Receção de documentos**

## **6.1 Âmbito**

Permite dar entrada aos documentos de faturação no ERP do recetor da fatura, permitindo a sua integração automática nos sistemas contabilísticos. Também permite a comunicação de estados de aceitação dos documentos ao emissor dos mesmos (pago, aceite, recusado, etc.).

Neste fluxo de integração, recomendamos que sejam implementados os seguintes aspetos:

- Leitura do XML ou dados estruturados do documento de modo a registar as informações necessárias no ERP
- Comunicação do estado de integração do documento ao ilink
- Comunicação do estado de aceitação do documento (incluindo o envio de mensagens em caso de erro)

## **6.2 Métodos de receção**

Permite consultar e integrar documentos no sistema em questão. A receção de documentos pode ser efetuada por 2 métodos: **Consulta manual de documentos** ou **Webhook de receção**.

### **a) Consulta manual de documentos**

Neste modo, é necessário aceder ao endpoint **[GET /apps/documents](https://ilink.acin.pt/swagger-ui/dist/index.html#/Documentos/getDocuments)**. É possível especificar diversos parâmetros de pesquisa de modo a filtrar os resultados obtidos. A resposta deste método inclui os dados principais dos documentos, e adicionalmente a paginação através das propriedades **rows** (número de elementos por página) e **page** (número da página a consultar). Consulte a especificação acima para mais detalhes.

Para consultar os detalhes de um documento, bem como os links para os ficheiros XML e PDF do mesmo, deverá ser utilizado o método **[GET /apps/documents/{id}](https://ilink.acin.pt/swagger-ui/dist/index.html#/Documentos/getDocument)**, usando um dos **IDs** retornados na lista de documentos anterior.

O endpoint de consulta pode ser acedido periodicamente (num processo em segundo plano), ou mediante a consulta de um utilizador no sistema (em tempo real).

**Nota: Aqui, a chave pública é usada no contexto da entidade recetora dos documentos**, ou seja, deverão utilizar a chave pública que identifica a entidade que consulta os documentos recebidos.

**Importante: Recomendamos uma utilização responsável deste endpoint. Chamadas excessivas a este recurso são de evitar, e poderão levar a 'time-outs' e restrições de acesso.**

#### **b) Webhook de receção (recomendado)**

Neste modo, o ilink toma a iniciativa de comunicar ao ERP quando chega um novo documento ao cliente, dispensando de consultas frequentes ao endpoint **[GET /apps/documents](https://ilink.acin.pt/swagger-ui/dist/index.html#/Documentos/getDocuments)**. Para mais informação, consultar a secção [Webhooks.](https://ilink.acin.pt/wiki/public:integrations-webhooks)

**Nota:** Segundo especificação, serão retornados os dados dos documentos num formato estruturado, bem como os URLs públicos para o acesso aos ficheiros XML e PDF do documento.

## <span id="page-16-0"></span>**6.3 Importação e aceitação**

Após consultar o documento pretendido, é recomendado que o ERP comunique ao ilink o estado de processamento do mesmo, ou seja, se este integrou corretamete no sistema ou se é necessário retificar/regularizar o documento. Para tal, são necessários 2 passos:

### **1. Comunicar o estado do documento**

- É feito com o pedido **[POST /apps/documents/{id}/accepted](https://ilink.acin.pt/swagger-ui/dist/index.html#/Documentos/postDocumentsAccepted)**. Aqui é indicado se o documento foi aceite ou não, e caso contrário, o motivo que levou à sua rejeição
- É obrigatório indicar o motivo de rejeição de um documento caso não seja aceite
- Um documento rejeitado poderá ser reenviado pelo emissor com os dados corrigidos
- **2. Comunicar a importação do documento (apenas na aceitação com sucesso)**
	- Caso o passo anterior seja concluído com sucesso (i.e. o documento está em condições de ser integrado no ERP), deverão invocar o método **[POST /apps/documents/{id}](https://ilink.acin.pt/swagger-ui/dist/index.html#/Documentos/postDocuments)**

**Nota:** Não é necessário importar um documento rejeitado.

**A correta comunicação de documentos aceites e/ou importados cria um histórico de auditoria e facilita o consumo do API, dado que, caso estejam a adotar a receção de documentos pelo método de consulta manual, quaisquer documentos que tenham sido importados ou rejeitados não são devolvidos novamente.** Ou seja, as chamadas a **[GET](https://ilink.acin.pt/swagger-ui/dist/index.html#/Documentos/getDocuments) [/apps/documents](https://ilink.acin.pt/swagger-ui/dist/index.html#/Documentos/getDocuments)** não devolvem documentos previamente rejeitados ou importados.

A imagem abaixo demonstra como todas as operações realizadas pelo ERP são registadas no portal do ilink:

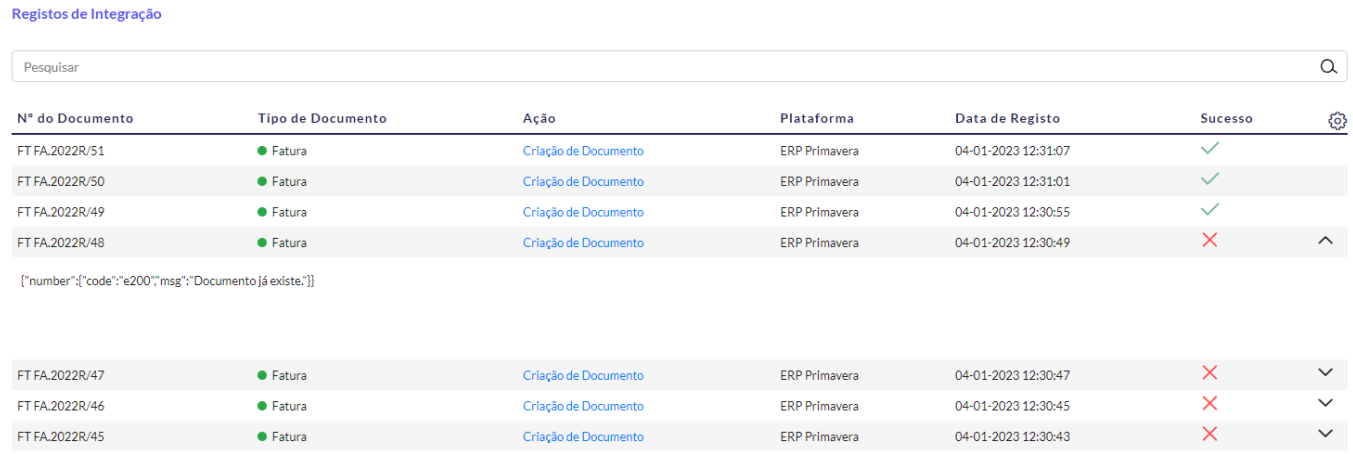

## **6.4 Estados de Processo**

**Nota**: Esta funcionalidade é opcional e não afecta o funcionamento do fluxo de receção de documentos.

O ilink também permite a criação de estados de documento personalizáveis para os documentos recebidos. Caso esta funcionalidade esteja em uso pela entidade atual, será possível listar e alterar este estado de um documento via API. Isto permite a um software externo (como gestão documental) alterar o estado processual do documento no ilink de forma integrada. Todas as alterações de estado de processo ficam registadas no histórico do documento.

O estado do processo é independente do estado normal de um documento (recebido, aceite, etc.). É usado apenas para fins de organização e registo de operações.

Para consultar todos os estados de processo disponíveis na entidade em questão, deverá ser usado o método **[GET /apps/processstates](https://ilink.acin.pt/swagger-ui/dist/index.html#/Estados%20de%20processamento%20de%20documentos/getProcessStates),** que retorna a lista completa de estados, juntamente com o seu **identification code**. Para alterar o estado de processo de um documento, deverá ser usado o método **[PUT /apps/documents/{id}/processstates](https://ilink.acin.pt/swagger-ui/dist/index.html#/Estados%20de%20processamento%20de%20documentos/postDocumentsProcessState)**, usando o campo **identification\_code** para atribuir o novo estado.

Para definir estados de processo para uma entidade, [consulte o manual.](https://ilink.acin.pt/wiki/manual:index#estados_de_documentos)

## **7. Casos de uso**

A seguinte secção exemplifica algumas situações comuns na criação de documentos CIUS-PT.

### <span id="page-17-0"></span>**7.1 Criação de documentos por envio de dados**

Indicar as condições de pagamento

payment terms[note]: 30 dias

Indicar um local de consumo (CPE) numa das linhas do documento

```
lines[0][additional property][0][name]: CPE
lines[0][additional property][0][value]: PT1234567890
```
Envio do número de compromisso no cabeçalho do documento

commitment\_number: 2021/451

Envio do número de compromisso nas linhas do documento

```
lines[0][commitment][number]: 2021/123
lines[0][commitment][line]: 1
```
Envio do número de encomenda

```
references[0][document_type]: order
references[0][number]: 1234
```
Envio do PDF anexado (UTF-8)

[file](http://www.php.net/file): (binary)

Envio de outros anexos secundários

```
files[0]: (binary)
files[1]: (binary)
```
**Nota:** O PDF de representação do documento deve ser sempre enviado no campo **file**.

Desconto no cabeçalho do documento

```
discounts_charges[0][type]: false // usar true para encargo
discounts charges[0][reason]: desconto comercial
discounts_charges[0][percent]: 23.00
discounts charges[0][tax code]: NOR
discounts_charges[0][amount]: 8.13 // refere-se ao valor sem imposto (ou seja, este desconto é de
10.00 EUR após a aplicação de IVA)
discount_amount: 8.13 // refere-se ao total de descontos de cabeçalho aplicados ao documento (NÃO
inclui descontos nas linhas)
```
Desconto ou encargo na linha do documento

```
lines[0][discounts_charges][0][type]: false // usar true para encargo
lines[0][discounts_charges][0][reason]: desconto comercial // descrição textual do desconto
lines[0][discounts_charges][0][amount]: 5.00 // refere-se ao valor sem IVA a descontar na linha
lines[0][quantity]: 2.000 // quantidade de artigos na linha
lines[0][price]: 10.00000000 // preço unitário do artigo
lines[0][amount]: 15.00000000 // o total da linha do documento é afectado pelo desconto ( (10 * 2)
- 5 = 15)
lines[0][taxes][0][tax_percent]: 23.000 // taxa de IVA
lines[0][taxes][0][tax_amount]: 3.45 // valor do IVA da linha (15 * 0.23)
discount_amount: 0.00 // refere-se ao total de descontos de cabeçalho aplicados ao documento (NÃO
inclui descontos nas linhas)
```
Desconto no preço do artigo

```
lines[0][price_discount][base_amount]: 10.00 // preço unitário original do artigo antes de aplicar
o desconto
lines[0][price_discount][amount]: 5.00 // refere-se ao valor sem IVA a descontar no preço do
artigo
lines[0][quantity]: 2.000 // quantidade de artigos na linha
lines[0][price]: 5.00000000 // preço do artigo após aplicação do desconto (10 - 5 = 5)
lines[0][amount]: 10.00000000 // o total da linha do documento é afectado pelo desconto ( (10 - 5)
  2 = 10lines[0][taxes][0][tax_percent]: 23.000 // taxa de IVA
lines[0][taxes][0][tax_amount]: 2.30 // valor do IVA da linha (10 * 0.23)
discount_amount: 0.00 // refere-se ao total de descontos de cabeçalho aplicados ao documento (NÃO
inclui descontos nas linhas)
```
Retenção na fonte

```
withholding tax[0][type]: IRF
withholding_tax[0][tax_amount]: 10.00 // valor da retenção
withholding_tax[0][description]: Retenção IRS
withholding_tax_amount: 10.00 // soma de todas as retenções do documento
```
**Nota:** os totais do documento não são afetados pela retenção

• Isenção de IVA na linha

```
lines[0][quantity]: 2.000 // quantidade
lines[0][price]: 5.00000000 // preço unitário
lines[0][amount]: 10.00000000 // total da linha sem IVA
lines[0][taxes][0][tax_percent]: 0.00 // taxa de IVA
lines[0][taxes][0][tax_amount]: 0.00 // valor do IVA da linha
lines[0][taxes][0][tax_exemption_reason_code]: M08 // código de motivo da AT
lines[0][taxes][0][tax_exemption_reason]: IVA - Autoliquidação // descritivo do motivo da AT
```
Isenção de IVA no desconto ou encargo de cabeçalho

```
discounts_charges[0][type]: false // usar true para encargo
discounts_charges[0][reason]: desconto comercial // descritivo
discounts_charges[0][percent]: 0.00 // percentagem (isento)
discounts_charges[0][tax_code]: ISE // isento
discounts_charges[0][amount]: 10.00 // valor do desconto
discounts_charges[0][tax_exemption_reason]: M08 // código de motivo da AT
discounts_charges[0][tax_exemption_reason_code]: IVA - Autoliquidação // descritivo do motivo da
AT
```
Envio da fatua por e-mail a um ou mais endereços

```
send by email: 1,
customer[email]: endereco1@email.com // enviado sempre para o email especificado no cliente
additional_emails[0]: endereco2@email.com // também enviado para a lista adicional de endereços
additional_emails[1]: endereco3@email.com
```
Envio de código QR

```
qr_code: A:500000000*B:123456789*C:PT*D:GT*E:N*F:20190720*G:GT
G234CB/50987*H:GTVX4Y8B-50987*I1:0*N:0.00*O:0.00*Q:5uIg*R:9999
```
### <span id="page-19-0"></span>**7.2 Criação de documentos por envio do CIUS-PT**

Envio do número de compromisso no cabeçalho do documento

```
<Invoice>
 ...
    <cbc:AccountingCost>2021/156</cbc:AccountingCost>
</Invoice>
```
Envio do Capital Social do fornecedor:

```
<Invoice>
 ...
     <cac:AccountingSupplierParty>
         <cac:PartyLegalEntity>
             <cbc:CompanyLegalForm>2.000.000 EUR</cbc:CompanyLegalForm>
         </cac:PartyLegalEntity>
     </cac:AccountingSupplierParty>
</Invoice>
```
Envio do GLN do cliente (usar o schemeID 0088):

```
<Invoice>
     ...
     <cac:AccountingCustomerParty>
        <cbc:EndpointID schemeID="0088">123456789</cbc:EndpointID>
     </cac:AccountingCustomerParty>
</Invoice>
```
Envio de ATCUD e QRCODE:

```
<Invoice>
 ...
     <cac:AdditionalDocumentReference>
         <cbc:ID schemeID="ANG">AFHOFX-22</cbc:ID> <!-- Valor ATCUD -->
         <cbc:DocumentDescription>QR_CODE</cbc:DocumentDescription>
         <cac:Attachment> <!-- Texto do QRCODE, em base64 (da sequência de carateres, NÃO da
imagem) -->
             <cbc:EmbeddedDocumentBinaryObject mimeCode="text/plain"
filename="QR_CODE.txt">UVJDT0RF=</cbc:EmbeddedDocumentBinaryObject>
        </cac:Attachment>
     </cac:AdditionalDocumentReference>
</Invoice>
```
Indicar o método de pagamento:

```
<Invoice>
 ...
     <cac:PaymentMeans>
         <cbc:PaymentMeansCode>NU</cbc:PaymentMeansCode>
     </cac:PaymentMeans>
</Invoice>
```
Valores permitidos: **CC** - Cartão crédito; **CD** - Cartão débito; **CH** - Cheque bancário; **CI** - Crédito documentário internacional; **CO** - Cheque ou cartão oferta; **CS** - Compensação de saldos em conta corrente; **DE**- Dinheiro eletrónico, por exemplo residente em cartões de fidelidade ou de pontos; **LC** - Letra comercial; **MB** - Referências de pagamento para Multibanco; **NU** - Numerário; **OU** - Outros meios aqui não assinalados; **PR** - Permuta de bens; **TB** - Transferência bancária ou débito direto autorizado; **TR** - Títulos de compensação extrassalarial independentemente do seu suporte, por exemplo, títulos de refeição, educação, etc.

Indicar informações de pagamento de cartão de débito ou crédito:

```
<Invoice>
 ...
     <cac:PaymentMeans>
         <cbc:PaymentMeansCode>CC</cbc:PaymentMeansCode>
         <cac:CardAccount>
             <cbc:PrimaryAccountNumberID>4211456651233545687</cbc:PrimaryAccountNumberID> <!--
Número da conta -->
             <cbc:NetworkID>04256</cbc:NetworkID> <!-- Identificador da rede bancária -->
             <cbc:HolderName>João Ferreira</cbc:HolderName> <!-- Nome do titular -->
         </cac:CardAccount>
     </cac:PaymentMeans>
</Invoice>
```
Indicar método de pagamento por transferência bancária:

```
<Invoice>
 ...
     <cac:PaymentMeans>
         <cbc:PaymentMeansCode>TB</cbc:PaymentMeansCode>
         <cac:PayeeFinancialAccount>
             <cbc:ID>PT50000700230012345667899</cbc:ID> <!-- IBAN-->
             <cbc:Name>João</cbc:Name> <!-- Nome do titular -->
             <cac:FinancialInstitutionBranch>
                 <cbc:ID>NBxxxx</cbc:ID> <!--SWIFT -->
             </cac:FinancialInstitutionBranch>
        </cac:PayeeFinancialAccount>
     </cac:PaymentMeans>
```
</Invoice>

Indicar método de pagamento por referência multibanco:

```
<Invoice>
 ...
     <cac:PaymentMeans>
         <cbc:PaymentMeansCode
name="#DESCRIPTION@ATMPAYMENT#156.22#">#ENTITY@ATMPAYMENT#15652</cbc:PaymentMeansCode> <!--
Entidade e Valor -->
        <cbc:PaymentID>#REFERENCE@ATMPAYMENT#156555145#</cbc:PaymentID> <!-- Referência -->
     </cac:PaymentMeans>
</Invoice>
```
Indicar uma segunda referência multibanco:

```
<Invoice>
     ...
     <cbc:Note>#ENTITY@ATMPAYMENT-001#12345#</cbc:Note> <!-- 2ª entidade -->
     <cbc:Note>#REFERENCE@ATMPAYMENT-001#012345678#</cbc:Note> <!-- 2ª referência -->
     <cbc:Note>#AMOUNT@ATMPAYMENT-001#3264.10#</cbc:Note> <!--Valor da 2ª referência -->
     <cbc:Note>#DESCRIPTION@ATMPAYMENT-001#Valor total do documento, mais valores em
atraso#</cbc:Note> <!-- Descrição da 2ª referência -->
</Invoice>
```
Indicar as condições de pagamento:

```
<Invoice>
     ...
     <PaymentTerms>
         <cbc:Note>30 dias</cbc:Note>
     </PaymentTerms>
</Invoice>
```
Indicar uma nota textual no cabeçalho do documento:

```
<Invoice>
 ...
    <cbc:Note>Nota cabeçalho</cbc:Note>
</Invoice>
```
Indicar uma nota textual numa das linhas do documento:

```
<Invoice>
     ...
     <InvoiceLine>
         <cbc:Note>Nota linha</cbc:Note>
    \leq/InvoiceLine>
</Invoice>
```
Indicar uma propriedade adicional no documento:

```
<Invoice>
     ...
     <cbc:Note>#ADDITIONALPROPERTY#VOUCHER#123#</cbc:Note>
<Invoice>
```
Indicar um local de consumo (CPE) numa das linhas do documento:

```
<cac:InvoiceLine>
     ...
     <cac:AdditionalItemProperty>
         <cbc:Name>CPE</cbc:Name>
         <cbc:Value>PT1234567890</cbc:Value>
     </cac:AdditionalItemProperty>
</cac:InvoiceLine>
```
Envio do número de encomenda / número de requisição

```
<Invoice>
     ...
     <cac:OrderReference>
         <cbc:ID>20159854587</cbc:ID>
     </cac:OrderReference>
</Invoice>
```
Envio do número de compromisso nas linhas do documento

```
<cac:InvoiceLine>
     <cbc:AccountingCost>2020/123</cbc:AccountingCost> <!-- número do compromisso da linha -->
 ...
     <cac:Item>
         <cac:AdditionalItemProperty>
             <cbc:Name>#LINEID@COMMITMENTLINEREFERENCE#</cbc:Name>
             <cbc:Value>1</cbc:Value> <!-- número da linha -->
         </cac:AdditionalItemProperty>
     </cac:Item>
</cac:InvoiceLine>
```
Envio do PDF anexado (o conteúdo deve estar em [base64](https://www.base64decode.org/))

```
<Invoice>
     ...
     <cac:AdditionalDocumentReference>
         <cbc:ID>1</cbc:ID>
         <cbc:DocumentDescription>INVOICE_REPRESENTATION</cbc:DocumentDescription>
         <cac:Attachment>
             <cbc:EmbeddedDocumentBinaryObject mimeCode="application/pdf"
filename="document">JVBERi0xLjUNCiW1tbW1DQoxIDAgb2JqDQo8PC9UeXBlL0NhdGFsb2cvUGIvTGF==
             </cbc:EmbeddedDocumentBinaryObject>
         </cac:Attachment>
     </cac:AdditionalDocumentReference>
</Invoice>
```
#### [Ver exemplo](https://ilink.acin.pt/wiki/_media/public:xml_com_pdf.xml?cache=)

Envio de múltiplos PDFs anexados

```
<Invoice>
 ...
    <cac:AdditionalDocumentReference>
         <cbc:ID>1</cbc:ID> <!-- O anexo principal deve ter a descrição INVOICE_REPRESENTATION', ou
'CREDITNOTE_REPRESENTATION' -->
        <cbc:DocumentDescription>INVOICE_REPRESENTATION</cbc:DocumentDescription>
         <cac:Attachment>
             <cbc:EmbeddedDocumentBinaryObject mimeCode="application/pdf"
filename="document.pdf">JVBERi0xLjUNCiW1tbW1DQoxIDAgb2JqDQo8PC9UeXBlL0NhdGFsb2cvUGIvTGF==
             </cbc:EmbeddedDocumentBinaryObject>
         </cac:Attachment>
     </cac:AdditionalDocumentReference>
```

```
 <cac:AdditionalDocumentReference>
         <cbc:ID>2</cbc:ID> <!-- Os anexos secundários (como a nota de encomenda, guias de
pagamento, etc.) devem ter a descrição 'ATTACHMENT'. É possível incluir vários ATTACHMENTs num
documento. -->
         <cbc:DocumentDescription>ATTACHMENT</cbc:DocumentDescription>
         <cac:Attachment>
             <cbc:EmbeddedDocumentBinaryObject mimeCode="application/pdf"
filename="document2.pdf">jUNCiW1tbW1DQoJVBERi0xLjUNCiW1tbW1DQo8PC9UeXBlL0NhUGIvTGF==
             </cbc:EmbeddedDocumentBinaryObject>
         </cac:Attachment>
     </cac:AdditionalDocumentReference>
</Invoice>
```
Envio de outros anexos (QR Code, etc.) (o conteúdo deve estar em [base64\)](https://www.base64decode.org/)

```
<Invoice>
     ...
     <cac:AdditionalDocumentReference>
         <cbc:ID>2</cbc:ID>
         <cbc:DocumentDescription>ATTACHMENT</cbc:DocumentDescription> <!-- usar QR_CODE para o
código QR -->
         <cac:Attachment>
             <cbc:EmbeddedDocumentBinaryObject mimeCode="application/txt"
filename="document">JVBERi0xLjUNCiW1tbW1DQoxIDAgb2JqDQo8PC9UeXBlL0NhdGFsb2cvUGIvTGF==
             </cbc:EmbeddedDocumentBinaryObject>
         </cac:Attachment>
     </cac:AdditionalDocumentReference>
</Invoice>
```
- Desconto ou encargo no cabeçalho do documento [Ver exemplo](https://ilink.acin.pt/wiki/_media/public:desconto_global.xml?cache=)
- Desconto ou encargo na linha do documento [Ver exemplo](https://ilink.acin.pt/wiki/_media/public:desconto_linha.xml?cache=)
- Desconto ou encargo no preço do artigo [Ver exemplo](https://ilink.acin.pt/wiki/_media/public:desconto_preco.xml?cache=)
- Retenção na fonte [Ver exemplo](https://ilink.acin.pt/wiki/_media/public:retencao.xml?cache=)
- · Isenção de IVA na linha do documento [Ver exemplo](https://ilink.acin.pt/wiki/_media/public:isencao_linha.xml?cache=)
- Isenção de IVA no desconto de cabeçalho do documento [Ver exemplo](https://ilink.acin.pt/wiki/_media/public:isencao_desconto.xml?cache=)
- · Múltiplas isenções no documento [Ver exemplo](https://ilink.acin.pt/wiki/_media/public:multiplas_isencoes.xml?cache=)
- Vários descontos na linha [Ver exemplo](https://ilink.acin.pt/wiki/_media/public:varios_descontos.xml?cache=)
- Ver [lista completa de casos de uso CIUS-PT](https://www.espap.gov.pt/Documents/servicos/sp_fin/Ficheiros_Casos_de_Uso_Formato_CIUS-PT.zip) pela eSPap.

## **8. Fluxos API**

A imagem abaixo consolida os fluxos de integração do API do ilink acima descritos:

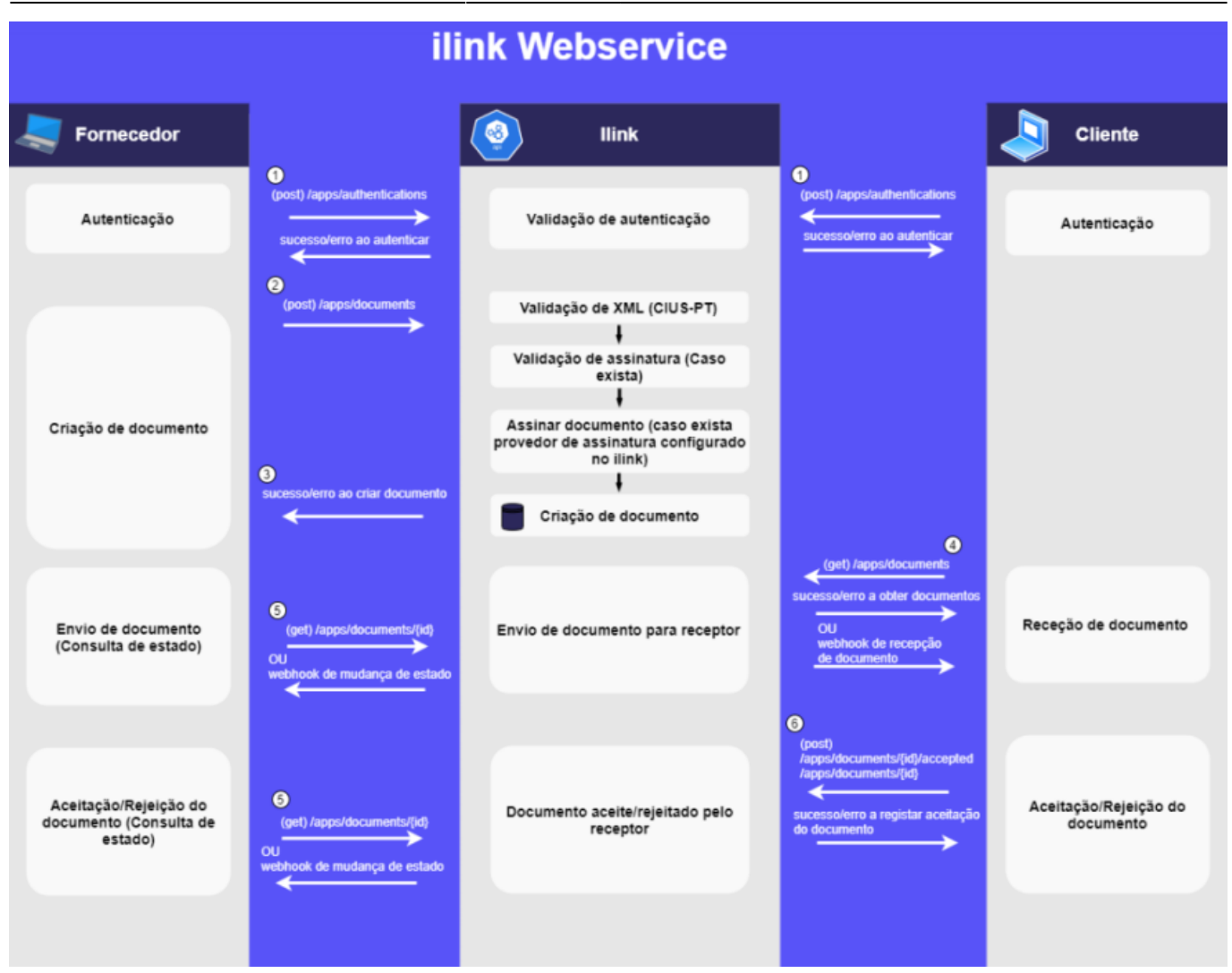

## **9. Checklist pré-produção**

Antes de passar a integração a produtivo, devem validar os seguintes pontos:

#### **Acordo de interoperabilidade (obrigatório)**

Deverá ser assinado e devolvido

#### **Envio de documentos (no caso da implementação do fluxo de envio)**

- Verificar se é possível criar um documento entre ambas as entidades de teste sem erros de validação, contendo os seguintes campos:
	- PDF anexado
	- Número de compromisso
	- Todos os campos da morada do fornecedor (rua, cidade, código postal)
	- Capital social do fornecedor
	- Número de encomenda/requisição
	- GLN do cliente
	- GLN do local de entrega
- No caso do envio de documentos para **entidades não públicas** (e.g envio de e-mail com PDF anexado), verificar se é enviado um e-mail com a fatura ao destinatário, [e se a assinatura do](#page-8-0) [documento XML é desativada](#page-8-0) (caso seja usada uma assinatura digital qualificada no ilink)
- No caso da [consulta de estado de documentos emitidos](#page-13-0), deverão testar se o software é capaz
- de receber e processar a resposta do estado do documento
	- Caso o documento seja rejeitado/regularizado, [deverá ser possível enviar o mesmo](#page-10-0) com informação retificada.

#### **Receção de documentos (no caso da implementação do fluxo de receção)**

Devem verificar se um documento recebido é corretamente integrado no software, [e se é](#page-16-0) [comunicada a correta importação e aceitação do mesmo.](#page-16-0)

#### **Passagem a produção (obrigatório)**

- 1. Configurar o [URL de produção](https://ilink.acin.pt/wiki/public:integrations-api#notas_tecnicas)
- 2. Solicitar o token de aplicação e chave(s) da(s) entidade(s) do ambiente de produção à equipa do ilink
- 3. Assegurar-se que são efetuadas as [autenticações](https://ilink.acin.pt/swagger-ui/dist/index.html#/Autentica%C3%A7%C3%A3o/postAuthentications) necessárias em ambiente produtivo
- 4. Assegurar-se que o cliente tem todas as ligações configuradas no portal do ilink, bem como as transações necessárias (solicitar ao serviço de apoio)
- 5. Opcional: assegurar que o cliente tem a assinatura digital configurada no ambiente produtivo.
- 6. Opcional: assegurar que o cliente tem o template de envio de e-mail de faturação configurado no ambiente produtivo.

From: <https://ilink.acin.pt/wiki/>- **wiki**

Permanent link: **<https://ilink.acin.pt/wiki/public:integrations-api>**

Last update: **2025/01/02 15:32**

 $\pmb{\times}$